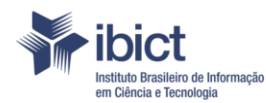

MINISTÉRIO DA CIÊNCIA, TECNOLOGIA,

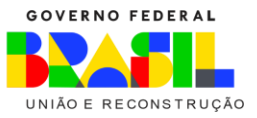

# **DOCUMENTO DE APOIO AO DIRETÓRIO DAS REVISTAS CIENTÍFICAS ELETRÔNICAS BRASILEIRAS (MIGUILIM)**

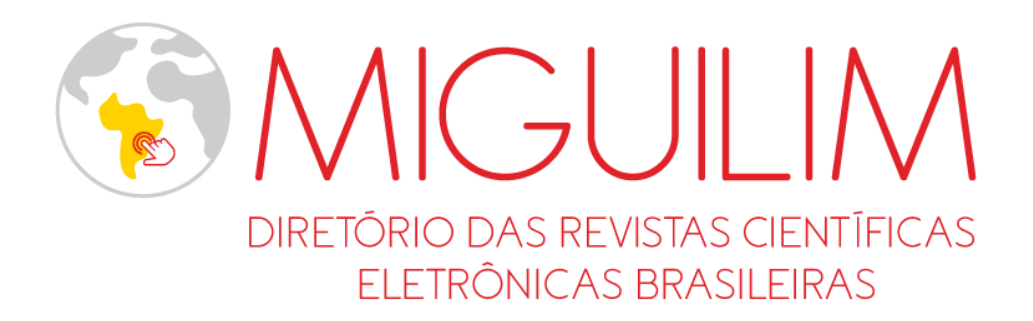

Brasília 2023

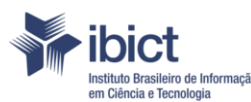

MINISTÉRIO DA CIÊNCIA, TECNOLOGIA,<br>CIÊNCIA, TECNOLOGIA,

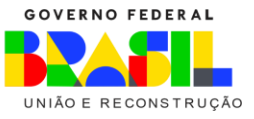

**Ficha técnica**

**Ministério da Ciência, Tecnologia e Inovações (MCTI)**

*Luciana Barbosa de Oliveira Santos* **Ministro da Ciência, Tecnologia e Inovações**

*Luis Manuel Rebelo Fernandes* **Secretário-Executivo**

**Instituto Brasileiro de Informação em Ciência e Tecnologia (Ibict)**

*Tiago Emmanuel Nunes Braga* Diretor

*Gustavo Silva Saldanha* Coordenação de Ensino e Pesquisa, Ciência e Tecnologia da Informação

*Reginaldo de Araújo Silva* Coordenação de Administração

*Marcel Garcia de Souza* Coordenação-Geral de Pesquisa e Desenvolvimento de Novos Produtos

*Bianca Amaro* Coordenação-Geral de Informação Científica e Técnica

Tiago Emmanuel Nunes Braga Coordenação-Geral de Tecnologias de Informação e Informática

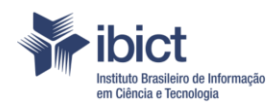

MINISTÉRIO DA CIÊNCIA, TECNOLOGIA,<br>CIÊNCIA, TECNOLOGIA,

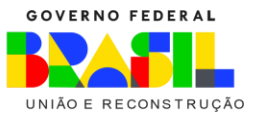

**Ficha de créditos**

*Bianca Amaro* **Coordenação-geral**

*Washington Luis Ribeiro de Carvalho Segundo* **Coordenação técnica**

*Denise Aparecida Freitas de Andrade Fhillipe de Freitas Campos Raphael Faria Vilas Boas* **Arquitetura da informação | Equipe técnica**

*Kleber Alves dos Santos Jesiel Viana da Silva Márcio Ribeiro Gurgel do Amaral* **Desenvolvimento**

*Thiago de Lima Gualberto* **Design gráfico**

*Renan Rangel de Oliveira* **Apoio técnico**

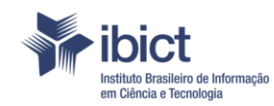

MINISTÉRIO DA<br>CIÊNCIA, TECNOLOGIA,<br>E INOVAÇÕES

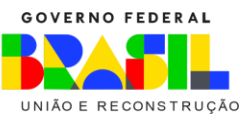

## **SUMÁRIO**

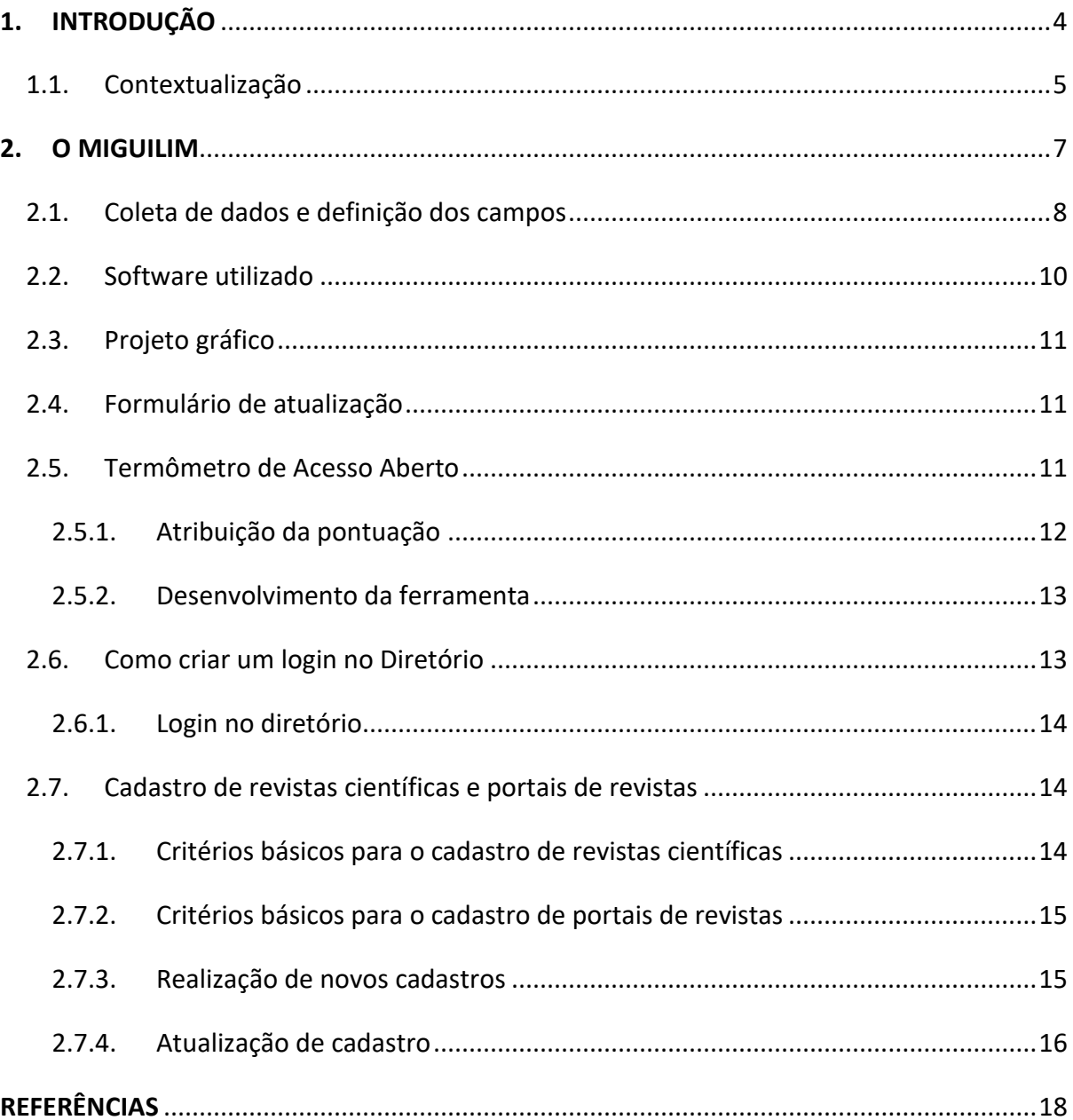

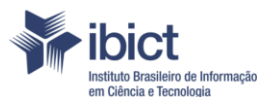

MINISTÉRIO DA CIÊNCIA, TECNOLOGIA, **EINOVAÇÕES** 

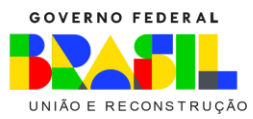

## **1. INTRODUÇÃO**

<span id="page-4-0"></span>Ao longos de seus quase 70 anos de existência o Instituto Brasileiro de Informação em Ciência e Tecnologia (Ibict), unidade de pesquisa do Governo Federal vinculada ao Ministério da Ciência, Tecnologia e Inovações (MCTI), têm se firmado como uma das principais instituições brasileiras responsáveis pela criação, manutenção e transferência de tecnologias que propiciem o acesso e popularização ao conhecimento científico produzido no Brasil. A proeminência do Ibict com o manejo destas tecnologias não surge ao acaso, mas está estritamente relacionada à sua missão, que é a de "Promover a competência, o desenvolvimento de recursos e a infraestrutura de informação em ciência e tecnologia para a produção, socialização e integração do conhecimento científico e tecnológico" (IBICT, 2022, n. p.).

Neste sentido o Ibict tem atuado na criação e/ou coordenação de importantes e reconhecidas iniciativas que propiciam a "integração do conhecimento científico e tecnológico". Dentre elas, valem ser citadas: Biblioteca Digital Brasileira de Teses e Dissertações (BDTD), Portal brasileiro de publicações e dados científicos em acesso aberto (Oasisbr), Diretório de políticas editoriais das revistas científicas brasileiras (Diadorim), Repositório de preprints *Emerging Research Information* (EmeRI), Serviço Brasileiro de Respostas Técnicas (SBRT), Centro Brasileiro do ISSN, Centro Brasileiro do Latindex, Canal Ciência, dentre outros. Estas iniciativas possuem cada qual suas especificidades e atendem públicos das mais diversas naturezas, mas todas possuem a característica transversal de prover e maximizar o acesso ao conhecimento científico e tecnológico nacional.

Munido da importante missão de criação e/ou coordenação destas iniciativas, o Ibict começa a se destacar e ser reconhecido pela comunidade externa como uma instituição referência para obtenção de informações e de tecnologias que auxiliem na criação de estruturas descentralizadas de integração do conhecimento científico e tecnológico, sendo procurado por diversas instituições brasileiras de ensino e pesquisa que desejam criar seus repositórios institucionais de publicações científicas, repositórios digitais de dados de pesquisa, bibliotecas digitais de teses e dissertações, revistas científicas, etc.

Quando se trata das revistas científicas o que se tem percebido internamente e ao longo dos anos é que editores, membros de equipes editoriais, gestores de portais de revistas e outros profissionais envolvidos na editoração científica têm procurado diferentes colaboradores do Ibict para tirar dúvidas sobre os mais diversos assuntos que envolvem este universo. Paralelamente a isso, em nível mundial a comunicação científica como um todo tem passado por substanciais mudanças em seu *modus operandi*, e as revistas científicas indubitavelmente se encontram no centro destas mudanças,

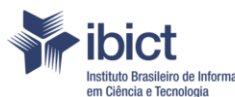

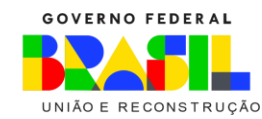

fazendo com que seus gestores tenham de estar sempre atentos a novidades que possam alterar sua forma de trabalho.

MINISTÉRIO DA CIÊNCIA, TECNOLOGIA,

E INOVACÕES

Frente a este cenário o Ibict se dá conta de que a ele compete a criação de estruturas mais robustas que sejam capazes de rastrear e reunir as revistas científicas brasileiras e auxiliar editores e demais profissionais envolvidos no processo de gestão editorial. Neste sentido é que surge o Diretório das revistas científicas eletrônicas brasileiras (Miguilim), representando um novo esforço do Ibict para a consolidação e aprimoramento deste importante e indispensável veículo de comunicação científica, as revistas científicas.

#### **1.1. Contextualização**

<span id="page-5-0"></span>O Acesso Aberto - do inglês *Open Access* - é um movimento mundial que começou a tomar forma em 2002 na conferência de *Budapest Open Access Initiative* (BOAI), organizada pela Open Society Institute (OSI) e com a Declaração de Berlim, em 2003. No contexto brasileiro, Costa, Kuramoto e Leite (2013, p. 138) apontam que em 13 de setembro de 2005 "o IBICT lançou o Manifesto brasileiro de apoio ao Acesso Aberto à informação científica, inteiramente baseado na Declaração de Berlim". Ainda segundo os autores, "[...] o objetivo do Manifesto foi o de que este se constituísse em referência para a Política Nacional de Acesso Aberto no Brasil" (COSTA; KURAMOTO; LEITE, 2013, p. 138). Deste modo, o posicionamento do Ibict representou um marco em relação ao Movimento de Acesso Aberto no país.

Desde então o Movimento conta com cada vez mais iniciativas e adeptos de diversas áreas do conhecimento. O Acesso Aberto, segundo o que consta na declaração da BOAI (2002), é o acesso online grátis e sem restrições à produção científica, garantindo assim maior democratização da ciência, além de maior transparência e visibilidade. A BOAI aponta ainda que "a remoção das barreiras de acesso a esta literatura acelerará a pesquisa, enriquecerá a educação [...], tornará essa literatura o mais útil possível e irá lançar a base para unir a humanidade em uma conversa intelectual comum e a busca por conhecimento (BOAI, 2002, n. p., tradução nossa)

Nesse sentido, Furnival e Silva-Jerez (2017) destacam o papel das fontes informacionais especializadas de acesso aberto que alicerçam a base para o desenvolvimento da Ciência. Essas fontes devem ser relevantes e confiáveis para a garantia da qualidade científica, uma vez que é mais fácil encontrar informações em bases já estruturadas do que buscá-las em diversos canais diferentes. Nesse mesmo sentido, Fachin e Araújo (2018, p. 35) argumentam que "os usuários estão cada vez mais exigentes, querem dados rápidos, atuais e de credibilidade". Segundo os autores, os usuários buscam

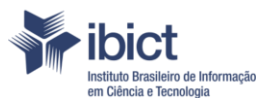

MINISTÉRIO DA CIÊNCIA, TECNOLOGIA, E INOVAÇÕES

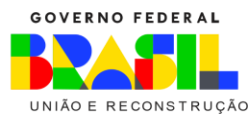

cada vez mais por fontes atualizadas (recentes) e de confiança, além da importância dada para a facilidade de acesso, o que torna as fontes eletrônicas bastante visadas. Dentre as fontes informacionais que dizem respeito a esses pontos mencionados destacam-se os diretórios e os portais de acesso aberto, que são contemplados na "Linha de Ação 3 – Ciência Aberta" do Programa Estratégico e Metas do Ibict para promover a Ciência Aberta no país.

Segundo Furnival e Silva-Jerez (2017, p. 42) os diretórios "são ferramentas úteis ao que tange fontes de informação especializadas, organizam coleções de diferentes tipologias e formatos em um único local e de diversas áreas do conhecimento". Além disso, considerando o contexto de Acesso Aberto, os diretórios facilitam o acesso à informação e seu uso, além de trazer mais visibilidade para o conteúdo indexado. Cunha e Cavalcanti (2008) salientam que os diretórios podem ser de diversos tipos, dentre eles comercial, de especialistas, de busca, etc. Os diretórios, no contexto editorial de revistas científicas, como é o caso do Miguilim, oferecem informações gerais sobre as características bibliográficas e editoriais das revistas científicas que mantêm registro. Portanto, são uma importante ferramenta para localizar e selecionar revistas de acordo com a demanda do usuário.

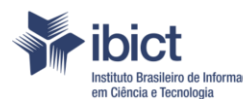

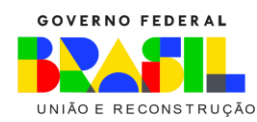

## <span id="page-7-0"></span>**2. O MIGUILIM**

O Diretório das revistas científicas eletrônicas brasileiras (Miguilim) é uma iniciativa do Instituto Brasileiro de Informação em Ciência e Tecnologia (Ibict) criada com o intuito de agregar, em um único local, informações sobre as revistas científicas editadas e publicadas no Brasil que se encontravam dispersas em diferentes plataformas. O diretório reúne em sua base de dados o cadastro de informações essenciais das políticas editoriais de milhares de revistas científicas brasileiras e tem como objetivos básicos:

MINISTÉRIO DA CIÊNCIA, TECNOLOGIA,

E INOVAÇÕES

- 1. Facilitar o acesso ao conjunto das revistas científicas editadas e publicadas no Brasil;
- 2. Dar visibilidade às revistas científicas brasileiras com intuito de aumentar o impacto da sua produção no cenário internacional;
- 3. Explicitar aspectos da política editorial com vistas a transparência dos processos editoriais empreendidos pelas revistas;
- 4. Disseminar boas práticas editoriais aos editores científicos;
- 5. Promover a transparência necessária à avaliação da qualidade editorial das revistas;
- 6. Instruir editores científicos em relação aos critérios de avaliação requeridos por serviços de informação científica, nacionais e internacionais;
- 7. Incentivar pesquisas no âmbito da Comunicação Científica e da Ciência da informação sobre os mais variados temas que possam ser extraídos dos dados disponíveis no Miguilim;
- 8. Servir como porta de entrada para outros produtos do Ibict que fazem o cadastro de revistas científicas, como Diadorim, Oasisbr, Latindex e Emeri;
- 9. Evitar o retrabalho dos editores responsáveis no preenchimento dos dados das revistas em diversas instâncias e promover a padronização e a consistência desses dados nas diversas plataformas;
- 10. Fomentar ações práticas relacionadas aos Movimentos de Ciência Aberta e de Acesso Aberto à informação científica.

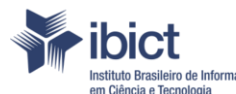

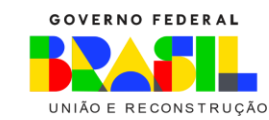

Em última análise, o Miguilim busca o aumento da qualidade editorial das revistas científicas brasileiras, a internacionalização da ciência brasileira e a democratização do acesso ao conhecimento científico.

MINISTÉRIO DA CIÊNCIA, TECNOLOGIA,

E INOVAÇÕES

#### **2.1. Coleta de dados e definição dos campos**

<span id="page-8-0"></span>O Miguilim tem como objetivo básico agregar em uma única plataforma informações essenciais sobre o conjunto das revistas científicas brasileiras. Partindo dessa premissa buscou-se inicialmente identificar as plataformas de acesso aberto que possuem o cadastro de número considerável dessas revistas para compor o acervo do Miguilim. Foram identificados: Diadorim<sup>1</sup>, Latindex<sup>2</sup>, DOAJ<sup>3</sup>, Portal ISSN<sup>4</sup>, Wikidata<sup>5</sup>, Google Scholar Metrics<sup>6</sup>, Sumários<sup>7</sup> e a base do antigo e já desativado Portal de periódicos SEER. Em meados de 2019 foi realizada uma primeira exportação dos registros das revistas científicas brasileiras presentes nessas plataformas e, posteriormente, compilados em um único arquivo, onde foi possível reunir cerca de 3.000 revistas científicas brasileiras em formato eletrônico. Posteriormente foi feito uma exportação incremental dos registros das mesmas plataformas, elevando o número de registros para cerca de 4.800.

As extrações dos dados foram realizadas por meio de *Scripts* desenvolvido na linguagem de programação Python. Uma das bibliotecas Python utilizadas na extração foi a *Beautiful Soap* que permitiu extrair dados de arquivos HTML e XML das URL`s das plataformas indicadas (Crummy.com, 2020). Foram também utilizadas bibliotecas para manipulação de arquivos tipo JSON<sup>8</sup> e CSV<sup>9</sup>.

As diferentes plataformas apresentam diferentes campos ou metadados para a descrição das revistas. Na prática, significa que campos com diferentes nomenclaturas por vezes dizem respeito ao mesmo tipo de dado. Assim, campos provenientes de plataformas distintas foram mantidos e somados ao total de campos que figuram no Miguilim. Assim como os campos, os dados das revistas

<sup>1</sup> Disponível em: <https://diadorim.ibict.br/>

<sup>2</sup> Disponível em: <https://www.latindex.org/>

<sup>3</sup> Disponível em: <https://doaj.org/>

<sup>4</sup> Disponível em: <https://portal.issn.org/>

<sup>5</sup> Disponível em: <https://www.wikidata.org/>

<sup>&</sup>lt;sup>6</sup> Disponível em: <https://scholar.google.com/citations?view\_op=top\_venues>

<sup>7</sup> Disponível em: <https://sumarios.org/>

<sup>8</sup> Disponível em: <https://docs.python.org/3/library/json.html>

<sup>9</sup> Disponível em: [<https://docs.python.org/3/library/csv.html>](https://docs.python.org/3/library/csv.html)

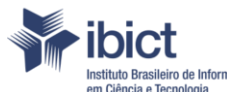

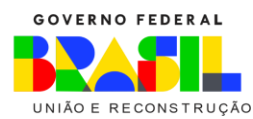

que apresentavam padrões de preenchimento diferentes foram padronizados para a descrição no Miguilim.

MINISTÉRIO DA CIÊNCIA, TECNOLOGIA,

E INOVAÇÕES

Como o Miguilim tem como objetivos a descrição de aspectos essenciais da política editorial das revistas notou-se a necessidade de ampliar os campos de descrição. Campos adicionais foram criados com base em alguns critérios de avaliação de grandes diretórios e indexadores e avaliadores nacionais e internacionais como: Latindex, SciELO<sup>10</sup>, DOAJ, Redalyc<sup>11</sup>, Web of Science<sup>12</sup>, Scopus<sup>13</sup> e Qualis Capes<sup>14</sup>. Ao final optou-se pela relação de 67 campos de descrição de revistas científicas que incluem dados cadastrais de responsabilização da revista, assim como dados que indicam elementos da política editorial das revistas.

Além da coleção "Revistas científicas" verificou-se a necessidade de criar a coleção "Portais de revistas" para manter, também, os registros dos Portais que hospedam as revistas científicas. Portais de revistas, mais do que um simples aglutinador de revistas de uma instituição, agem como uma instância institucional no gerenciamento de revistas científicas. Possuem equipes especializadas nos processos de gestão de revistas e trabalham no sentido de gerar políticas editoriais básicas para as revistas que agregam, treinar os editores científicos no manuseio do *software* de gestão de revistas e na implementação de ferramentas que aumentem a acessibilidade e a interoperabilidade das revistas. De forma geral buscam promover o acesso, a visibilidade, a segurança, a qualidade das revistas e o suporte aos editores dos periódicos científicos. Com base na proximidade de propósitos adotados pelo Miguilim e visando o desenvolvimento e valorização do trabalho realizado nos portais de revistas, a criação de uma coleção dessas plataformas se tornou primordial.

A coleção busca relacionar cada revista ao seu portal agregador, traçando uma responsabilização pela revista além de criar um diretório dos portais com o intuito de aumentar a visibilidade dessas plataformas. Como tem propósitos mais básicos, o cadastro de portais de revistas possui apenas quatorze campos. As URLs dos portais foram deduzidas dos links das revistas coletadas,

<sup>10</sup> Disponível em: <https://scielo.org/>

<sup>11</sup> Disponível em: <https://www.redalyc.org/>

<sup>12</sup> Disponível em: < https://www.webofknowledge.com>

<sup>13</sup> Disponível em: <https://www.scopus.com/home.uri>

<sup>14</sup> Disponível em:

[<sup>&</sup>lt;https://sucupira.capes.gov.br/sucupira/public/consultas/coleta/veiculoPublicacaoQualis/listaConsultaGeralP](https://sucupira.capes.gov.br/sucupira/public/consultas/coleta/veiculoPublicacaoQualis/listaConsultaGeralPeriodicos.jsf) [eriodicos.jsf>](https://sucupira.capes.gov.br/sucupira/public/consultas/coleta/veiculoPublicacaoQualis/listaConsultaGeralPeriodicos.jsf)

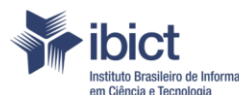

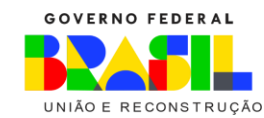

totalizando cerca de 260 portais. Os outros campos, previamente preenchidos no Miguilim, foram retirados, quando informados, do próprio site do portal de revistas e preenchidos manualmente.

MINISTÉRIO DA CIÊNCIA, TECNOLOGIA,

E INOVAÇÕES

#### **2.2. Software utilizado**

<span id="page-10-0"></span>O Miguilim foi desenvolvido na versão 6.3 do *software DSpace <sup>15</sup>*. O Dspace é um software de código aberto desenvolvido pela Massachusetts Institute of Technology (MIT). Ele foi desenvolvido com a linguagem de programação *java* e o *frontend* com base nas páginas *JavaServer Pages,* uma tecnologia que mescla a linguagem de programação *java* com HTML e XML.

O *DSpace* utiliza como padrão os metadados no formato *Dublin-Core<sup>16</sup>*, um "conjunto de elementos de metadados planejado para facilitar a descrição de recursos eletrônicos" (SOUZA; VENDRUSCULO; MELO, 2000, p. 93). Com isso, foram feitas customizações de cores, estilos e fontes, utilizando o *framework web Bootstrap<sup>17</sup>* que possui código-fonte aberto para desenvolvimento de componentes de interface para sites e aplicações web usando HTML, CSS, e modificações utilizando o *JavaScript*. Os metadados *Dublin-core* também foram modificados, para atender com os objetivos do Miguilim.

A administração dos conteúdos descritos e depositados no *Dspace* segue estrutura de relação hierárquica. O *Dspace* se organiza em três instâncias. Do mais específico ao mais abrangente tem-se: os "Itens" que são subordinados às "Coleções" e que, por sua vez, são subordinadas as "Comunidades". Por ser de administração centralizada o Miguilim possui apenas uma Comunidade denominada "Miguilim", subordinadas a esta Comunidade figuram as coleções "Portais de revistas" e "Revistas científicas", que abrigam os cadastros dos respectivos Itens de determinados portais de revistas e revistas científicas.

O *Dspace* permite, também, a realização de um fluxo de depósito<sup>18</sup> em que os próprios editores das revistas e administradores dos portais de revistas podem realizar o cadastro dos itens pelos quais são responsáveis, cabendo aos administradores, posteriormente, revisão e aceite dos cadastros, tornando-os públicos e de livre acesso no Diretório.

<sup>15</sup> Disponível em: <https://duraspace.org/dspace/>

<sup>16</sup> Disponível em: <https://dublincore.org/>

<sup>17</sup> Disponível em: <https://getbootstrap.com/>

<sup>&</sup>lt;sup>18</sup> Apesar de indicar-se aqui fluxo de "depósito" como se usualmente relaciona no Dspace, o Miguilim, particularmente, utiliza o software como um diretório, não realizando depósito de documentos, apenas o cadastro dos itens.

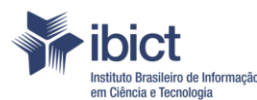

MINISTÉRIO DA CIÊNCIA, TECNOLOGIA, **EINOVAÇÕES** 

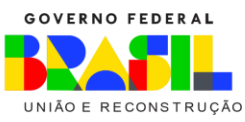

#### <span id="page-11-0"></span>**2.3. Projeto gráfico**

O Miguilim foi projetado utilizando-se da tecnologia de layout responsivo, que se denomina como uma forma do website que se ajusta automaticamente a todos os monitores, como desktops, tablets e mobiles. Para tanto, utiliza-se o sistema de CSS Grid Layout, o qual é formado por uma malha que intercepta linhas e colunas.

> CSS Grid layout é uma especificação do W3C projetada para proporcionar um método bi-dimensional para criação de layout CSS que oferece a possibilidade de "layoutar" itens da página com uso de linhas e colunas. CSS grid poderá ser usado para obter uma infinidade de diferentes layouts. O diferencial desse método de criação de layouts reside na possibilidade de se dividir uma página em grandes regiões e de se definir o relacionamento em termos de medidas, posicionamento e camadas entre os diferentes componentes da marcação HTML. (MDN Web Docs Mozilla, s.d.)

Na estrutura do Miguilim todos os elementos foram prototipados em *layout* com base no sistema de grid através do web design, e na sequência foi utilizada programação de *frontend* concretizando o website. Utilizou-se um *framework* de código aberto feito em HTML, CSS e *Javascript*  chamado *Bootstrap* versão 4, e nele a realidade de responsividade pode ser implementada em qualquer site com rapidez e qualidade.

#### **2.4. Formulário de atualização**

<span id="page-11-1"></span>Uma das funções prioritárias do Miguilim é manter um cadastro com informações atualizadas dos registros que compõem. A interface para a atualização dos dados disponível no DSpace não foi criada para contemplar as necessidades de usabilidade do usuário externo. Identificou-se, assim, a necessidade de criar um formulário em que os próprios usuários possam atualizar os dados das plataformas que são responsáveis. Assim, a equipe de desenvolvimento do Miguilim fez modificações no formulário de atualização padrão do DSpace, deixando-o com melhor usabilidade para o usuário externo, tanto no que se refere ao *layout* quanto em relação às instruções para preenchimento dos campos.

#### **2.5. Termômetro de Acesso Aberto**

<span id="page-11-2"></span>O termômetro de Acesso Aberto tem como objetivo identificar o alinhamento das revistas científicas brasileiras cadastradas no Miguilim aos Movimentos de Acesso Aberto e de Ciência Aberta. Para fazer esta medição, o termômetro utiliza como parâmetro as respostas dadas pelo editor da

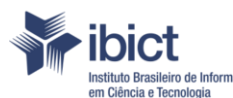

MINISTÉRIO DA CIÊNCIA, TECNOLOGIA, E INOVACÕES

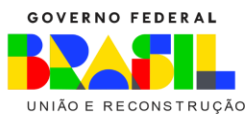

revista a uma série de metadados, sendo possível criar uma escala que mede o quão alinhada a revista está a estes Movimentos. As revistas que indicarem a resposta "Acesso aberto imediato" no campo "Tipo de acesso" e cumprirem ao menos 80% dos critérios de abertura definidos pela Equipe Miguilim receberão um selo de publicação em Acesso Aberto, que reconhece os esforços realizados pela revista para colocar a Ciência ao alcance de todos.

### **2.5.1. Atribuição da pontuação**

<span id="page-12-0"></span>A pontuação indicada no termômetro leva em consideração as respostas dadas a 22 campos do registro da revista. Estes campos dizem respeito à abertura do processo editorial da revista como um todo e relacionam-se à questões de transparência, disseminação e acesso aos conteúdos, direitos autorais, interoperabilidade, ética, dentre outros. Os campos considerados são:

- 1. Protocolo de interoperabilidade
- 2. Identificador persistente
- 3. Identificador da instituição editora
- 4. Identificador do editor responsável
- 5. Modalidade de publicação\*
- 6. Modalidade de avaliação por pares\*
- 7. Publicação dos avaliadores\*
- 8. Forma de publicação do nome dos avaliadores\*
- 9. Externalidade da avaliação por pares\*
- 10. Permissão de submissão de preprint\*
- 11. Selo de armazenamento e acesso\*
- 12. Prazo para disponibilização de documentos\*
- 13. Tipo de acesso\*
- 14. Licenças Creative Commons\*
- 15. Taxas de publicação\*
- 16. Código de ética
- 17. Padrão de normalização bibliográfica
- 18. Plataforma de detecção de plágio
- 19. Estratégia de preservação digital\*
- 20. Exigência de disponibilização de dados de pesquisa\*

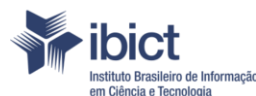

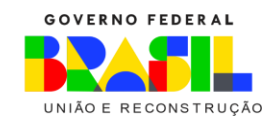

- 21. Redes sociais
- 22. Serviços de informação\*

Para cada um dos 22 campos a revista pode pontuar entre 0 (zero), 1 (um) ou 2 (dois) pontos, sendo 2 (dois) a pontuação máxima para cada um. Deste modo, ao pontuar 2 (dois) em cada um dos 22 campos a revista atinge a pontuação máxima, de 44 pontos. O selo será atribuído àquelas revistas que marcarem 36 pontos ou mais, que correspondem a 80% da pontuação máxima e indicarem a resposta "Acesso aberto imediato" no campo "Tipo de acesso". Nos campos de preenchimento textual basta que o campo seja preenchido para que a revista receba o valor máximo referente a ele (2 pontos). Caso o campo seja deixado em branco, a pontuação será 0 (zero). Nos campos de múltipla escolha foram atribuídas pontuações diferentes para cada uma das opções de respostas, seguindo sempre a mesma escala. Deste modo, quanto mais aberta for a política editorial da revista, maior será sua pontuação. Para os campos repetitivos, sejam eles textuais ou de múltipla escolha, basta que a revista preencha o campo uma vez ou indique a resposta com a opção que relaciona a política mais aberta para receber os dois pontos pelo campo.

MINISTÉRIO DA CIÊNCIA, TECNOLOGIA,

E INOVACÕES

#### **2.5.2. Desenvolvimento da ferramenta**

<span id="page-13-0"></span>O Termômetro foi desenvolvido a partir de um um algoritmo que analisa cada metadado do item do registro da revista. Esse algoritmo processa o conteúdo de cada metadado de acordo com três blocos de regras, cada qual com uma categoria de regra a ser processada. Num arquivo de configuração integrado à estrutura da plataforma DSpace são definidos: a) os nomes dos metadados que deverão ser processados; b) as respostas e a respectiva pontuação de cada uma. O algoritmo foi implementado de modo a ter um impacto mínimo sobre o código original do DSpace: apenas algumas linhas de código foram incluídas para permitir a chamada do algoritmo do Termômetro. Também foram usados componentes baseados em Javascript para renderizar o display da escala do termômetro, bem como o relatório de pontuação que pode ser visualizado quando o usuário é um administrador da plataforma.

#### **2.6. Como criar um login no Diretório**

<span id="page-13-1"></span>O primeiro passo para fazer parte do Miguilim é criar login da revista científica ou do portal de revistas que queira cadastrar. Aconselha-se que o e-mail utilizado para a criação do login seja o e-

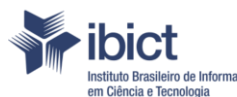

GOVERNO FEDERAL **RECONSTRUCÃO** 

mail institucional da revista científica ou do portal de revistas. Deve-se evitar o uso de e-mails pessoais dos gestores, tendo em vista que a mudança dos responsáveis pode acarretar a perda do acesso.

MINISTÉRIO DA CIÊNCIA, TECNOLOGIA,

**E INOVACÕES** 

Para criar o login, o responsável deve acessar a aba "Login", clicar no link "Usuário novo? Clique aqui para se registrar", informar o e-mail institucional no campo "Endereço de e-mail" e clicar em "Registrar". Ao efetuar estes passos, o responsável receberá um e-mail com um link para que faça o registro das informações e crie uma senha para o cadastro. Feito isso, o responsável deverá clicar em "Completar o registro". A partir de então o login terá sido criado, o que permite acesso interno ao Miguilim via aba "Login", onde os cadastros de revistas científicas e portais de revistas podem ser realizados.

#### **2.6.1. Login no diretório**

<span id="page-14-0"></span>Para fazer login no Miguilim o usuário deve dirigir-se ao canto superior direito da tela, clicar em "Login" > "Meu espaço" e fazer login no Diretório com os dados de e-mail e senha. Feito isso o usuário irá se deparar com o ambiente de trabalho interno do Miguilim.

Caso o usuário já tenha cadastro mas não se lembre da senha, deve clicar em "Esqueceu sua senha?", inserir o e-mail utilizado no cadastro e clicar em "Redefinir senha". As instruções para redefinir a senha serão encaminhadas a este e-mail.

#### **2.7. Cadastro de revistas científicas e portais de revistas**

<span id="page-14-1"></span>O formulário de submissão de novos itens ao Miguilim foi construído utilizando o código padrão do DSpace, tendo sido feitas somente customizações no padrão de metadados para atender o objetivo do Diretório. Após o preenchimento dos campos descritivos, a submissão passa pelo processo de revisão da equipe gestora e, após aprovada, a consulta fica em livre acesso no Miguilim.

#### **2.7.1. Critérios básicos para o cadastro de revistas científicas**

<span id="page-14-2"></span>Para que uma revista seja aceita no Miguilim ela deverá cumprir os seguintes requisitos mínimos:

- 1. Ter registro de ISSN para o suporte eletrônico;
- 2. Ter o Brasil como país de publicação na rede ISSN;
- 3. Ser eletrônica e estar disponível online;
- 4. Manter conexão permanente e estável com a internet;

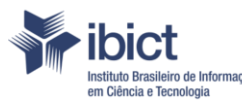

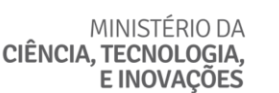

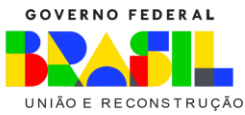

- 5. Não apresentar comportamentos típicos de publicações predatórias (a avaliação será realizada pela equipe do Miguilim);
- 6. Ser de caráter acadêmico-científico, levando em consideração os seguintes requisitos:
	- a. Publicar artigos originais e que tenham sido previamente submetidos à revisão por pares;
	- b. Ter corpo editorial composto por pesquisadores especialistas na área de atuação da revista.

#### **2.7.2. Critérios básicos para o cadastro de portais de revistas**

<span id="page-15-0"></span>O Miguilim também aceita o cadastro de Portais de revistas, os quais devem ser integrados por revistas científicas que cumpram os requisitos indicados acima.

#### **2.7.3. Realização de novos cadastros**

<span id="page-15-1"></span>Antes de iniciar o cadastro de uma revista científica ou de um Portal de revistas deve-se verificar se estes já não possuem um cadastro no Miguilim. Para isso, o responsável deve usar a barra de busca da página inicial do Diretório. Também é possível verificar todos os registros do Diretório por meio da aba "Navegar" > "Comunidades e coleções". Aconselha-se que esta verificação seja feita mesmo para a revista científica ou para o Portal de revistas que os responsáveis não tenham feito o cadastro no Miguilim, pois vários itens foram pré-cadastrados pela equipe do Diretório. Caso localize o registro da revista científica ou do Portal de revistas que desejava cadastrar, não realize um novo registro. Neste caso, deve ser feita a atualização do cadastro existente.

Assegurando-se que a revista científica ou o Portal de revistas não se encontram previamente cadastrados no Miguilim, basta fazer o login pela aba "Entrar em" e clicar no botão "Iniciar um novo depósito". Em seguida deve-se escolher uma das duas coleções do Miguilim: "Revistas científicas" ou "Portais de revistas". Escolhida a coleção o usuário terá acesso ao formulário de cadastro, momento em que ele deve iniciar a descrição do registro por meio do preenchimento dos campos de acordo com as instruções indicadas. Após o preenchimento dos campos, o cadastro ficará pendente de aceite por parte da equipe gestora do Miguilim, cabendo a ela a verificação dos dados e posterior aprovação. Assim que a equipe gestora realizar o aceite do cadastro, um e-mail com o link do registro finalizado será encaminhado ao responsável.

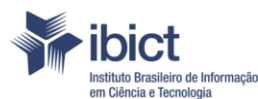

MINISTÉRIO DA CIÊNCIA, TECNOLOGIA, **E INOVACÕES** 

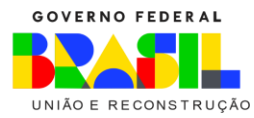

#### **2.7.4. Atualização de cadastro**

<span id="page-16-0"></span>Para atualizar o cadastro de revista ou portal de revistas é necessário que o usuário tenha o acesso autorizado para realizar tal ação. As revistas e portais que foram cadastradas pelos próprios responsáveis já possuem essa autorização. Para verificar se possui autorização para atualizar a revista, faça o login no diretório, entre em "Meu espaço" e clique na aba "Ver depósito(s) aceito(s)". As revistas e portais listados nessa seção estão vinculados a esse login e podem ser atualizados. As revistas e portais que foram pré-cadastrados no Miguilim pela equipe administradora do diretório precisam solicitar a autorização para a atualização.

#### **2.7.4.1. Atualização de revistas e portais de revistas pré-cadastrados**

Caso o usuário localize um registro de revista ou portal de revistas de sua responsabilidade já registrada no Miguilim e deseje fazer alterações no mesmo, ele deve primeiramente solicitar permissão para a atualização do registro. Para esta solicitação, o usuário deve acessar a página do registro da revista ou portal de revistas e clicar na aba "Solicitar edição de registro". Ao clicar nessa aba o usuário terá acesso ao "Formulário de solicitação de edição de registro" e deverá preencher os campos de acordo com as instruções indicadas e clicar em "Enviar". Os dados informados serão verificados pela Equipe Miguilim no site da revista ou do portal de revistas, que concederá ou não as permissões de atualização. Assim, as informações fornecidas no formulário deverão ser as mesmas constantes no site, caso contrário não será possível conceder as autorizações. O endereço de e-mail informado deverá ser o mesmo utilizado para realizar o login no Miguilim, já que a permissão vai ser dada para este login.

Assim que o formulário for enviado a Equipe Miguilim será notificada e irá proceder com os ajustes para a concessão das permissões de atualização. Em seguida a Equipe Miguilim entrará em contato com a revista ou portal de revistas indicando que este possui as autorizações necessárias para a atualização do registro.

Com as devidas autorizações, logado no Miguilim, o usuário deverá dirigir-se ao registro e clicar no botão "Editar", que se encontra no quadro "Ferramentas do administrador". Ao clicar em "Editar" o usuário terá acesso ao formulário de edição, onde poderá alterar todos os campos que forem necessários. Os campos devem ser preenchidos de acordo com as instruções indicadas. Ao final do preenchimento deve-se clicar em "Atualizar". A atualização do registro ficará pendente de aceite, cabendo à equipe gestora posterior verificação e homologação dos dados indicados. Enquanto as

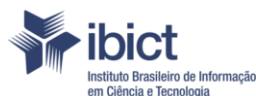

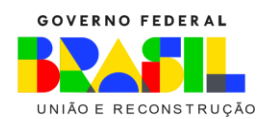

atualizações não forem homologadas pela equipe gestora, aparecerá a seguinte mensagem na página do registro: "Depósito em processo de revisão".

MINISTÉRIO DA CIÊNCIA, TECNOLOGIA,

**EINOVAÇÕES** 

## **2.7.4.2. Atualização de revistas e portais de revistas cadastradas pelos editores**

Revistas e portais de revistas que foram cadastrados pelos próprios responsáveis já possuem permissão de acesso interno aos registros e podem fazer a atualização dos dados sem solicitar permissão para isso. Para a atualização dos dados, o usuário, logado no Miguilim, deverá dirigir-se ao registro e clicar no botão "Editar", que se encontra no quadro "Ferramentas do administrador". Ao clicar em "Editar" o usuário terá acesso ao formulário de edição, onde poderá alterar todos os campos que achar necessário. Os campos devem ser preenchidos de acordo com as instruções indicadas. Ao final do preenchimento deve-se clicar em "Atualizar". A atualização do registro ficará pendente de aceite, cabendo à equipe gestora posterior verificação e homologação dos dados indicados. Enquanto as atualizações não forem homologadas pela equipe gestora, aparecerá a seguinte mensagem na página do registro: "Depósito em processo de revisão".

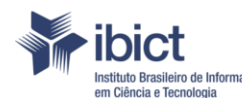

MINISTÉRIO DA CIÊNCIA, TECNOLOGIA, **EINOVAÇÕES** 

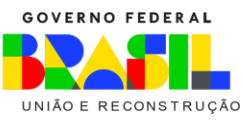

## <span id="page-18-0"></span>**REFERÊNCIAS**

BUDAPESTE OPEN ACCESS INITIATIVE. **Read the Budapest Open Access Initiative**. Budapeste, 2002. Disponível em[: http://www.budapestopenaccessinitiative.org.](http://www.budapestopenaccessinitiative.org/) Acesso em: 29 jun. 2022.

COSTA, Sely M. S.; KURAMOTO, Hélio; LEITE, Fernando C. L. - Acesso Aberto no Brasil: aspectos históricos, ações institucionais e panorama atual. **Uma década de Acesso Aberto na UMinho e no Mundo** *In*. Braga: Universidade do Minho, 2013. ISBN 978-989-98704-1-3, p. 133-150.

CRUMMY. Beatiful Soup. [s.l.], 2021. Disponível em: [https://www.crummy.com/software/BeautifulSoup/bs4/doc/.](https://www.crummy.com/software/BeautifulSoup/bs4/doc/) Acesso em: 1 jun. 2022.

CUNHA, Murilo Bastos da; CAVALCANTI, Cordélia Robalinho de Oliveira. **Dicionário de Biblioteconomia e Arquivologia**. Brasília: Briquet de Lemos, 2008. xvi, 451 p.

FACHIN, J.; ARAUJO, N. C. Fontes de informação especializadas de acesso aberto. **Informação & Sociedade: Estudos**, v. 28, n. 3, 2018. DOI[: 10.22478/ufpb.1809-4783.2018v28n3.38421](http://dx.doi.org/10.22478/ufpb.1809-4783.2018v28n3.38421) Acesso em: 31 jun. 2022.

FURNIVAL, A. C. M.; SILVA-JEREZ, N. S. Percepções de pesquisadores brasileiros sobre o acesso aberto à literatura científica. **Informação & Sociedade: Estudos**, v. 27, n. 2, 2017. DOI: [10.22478/ufpb.1809-4783.2017v27n2.32667](http://dx.doi.org/10.22478/ufpb.1809-4783.2017v27n2.32667) Acesso em: 29 jun. 2022.

GOMES, Valdir Pereira. O editor de revista científica: desafios da prática e da formação. **Informação & Informação,** v. 15, n. 1 p. 147-172, 2010. Disponível em: [http://www.uel.br/revistas/uel/index.php/informacao/article/view/5579/5897.](http://www.uel.br/revistas/uel/index.php/informacao/article/view/5579/5897) Acesso em: 29 jun. 2022.

INSTITUTO BRASILEIRO DE INFORMAÇÃO EM CIÊNCIA E TECNOLOGIA. **Sobre o Ibict.** Brasília: Ibict, 2021. Disponível em: [https://www.ibict.br/sobre-o-ibict-1.](https://www.ibict.br/sobre-o-ibict-1) Acesso em: 05 abr. 2021.

MDN Web Docs. **BOOTSTRAP**. [*s.l.*], 2021. Disponível em: https://developer.mozilla.org/en-US/docs/Glossary/Bootstrap. Acesso em: 1 jun. 2022.

MDN Web Docs. **CSS Grid Layout**. [*s.l.*], 2021. Disponível em: https://developer.mozilla.org/pt-BR/docs/Web/CSS/CSS Grid Layout. Acesso em: 1 jun. 2022.

SOUZA, M. I. F.; VENDRUSCULO, L. G.; MELO, G. C. Metadados para a descrição de recursos de informação eletrônica:utilização do padrão dublin core. **Ciência da Informação**, v. 29, n. 1, 2000. DOI: [10.18225/ci.inf..v29i1.903](http://dx.doi.org/10.18225/ci.inf..v29i1.903) Acesso em: 08 jan. 2021.